#### Scribe<sup>-</sup> **Solicitud de sellado - Instrumento Online**

En el siguiente manual encontrará los pasos necesarios para realizar la solicitud de su instrumento de recolección en línea de manera que pueda recibir una respuesta más acertada y oportuna por parte del Comité de Bioética de la Facultad de Ciencias de la Salud.

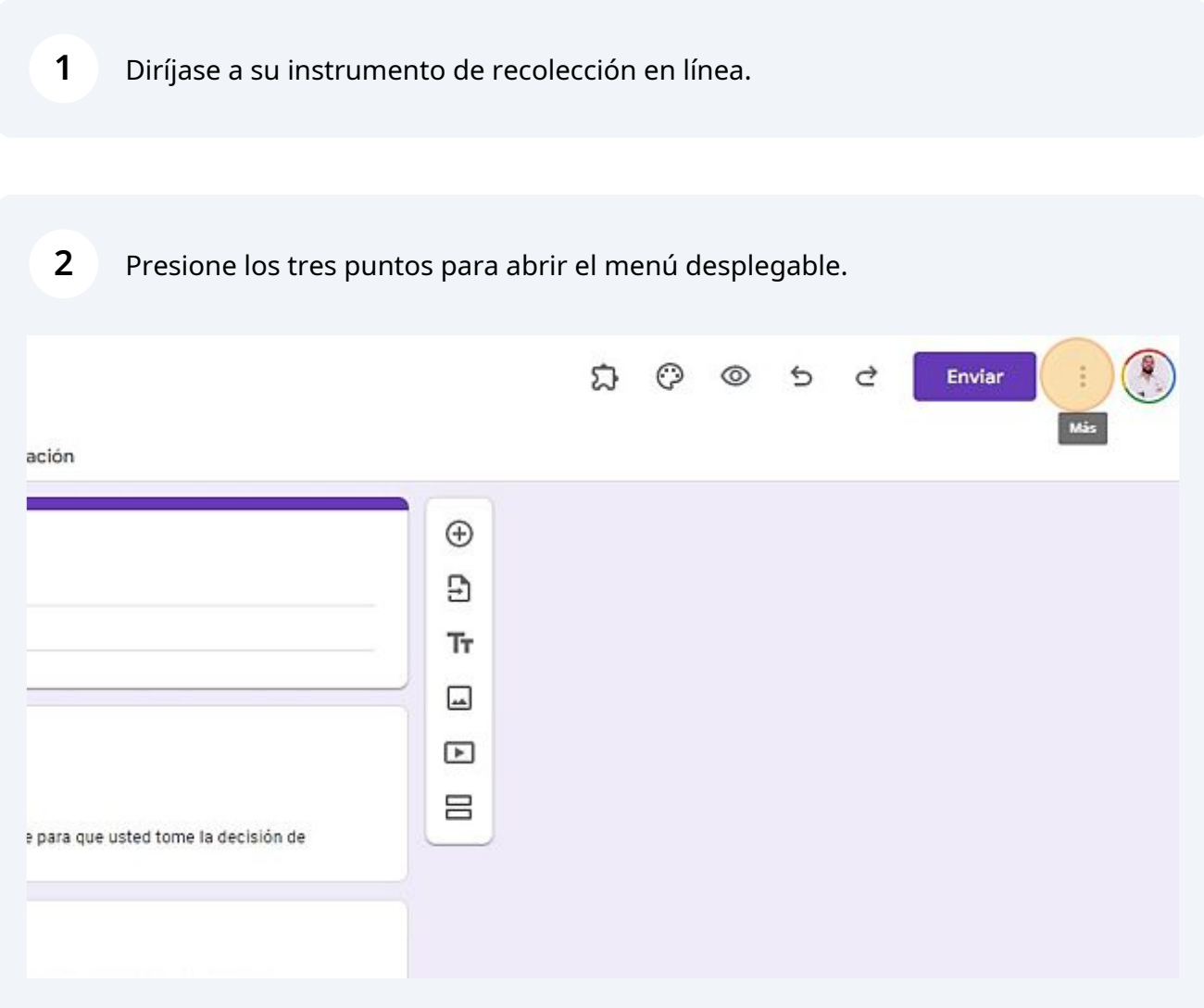

## Presione "Agregar colaboradores"

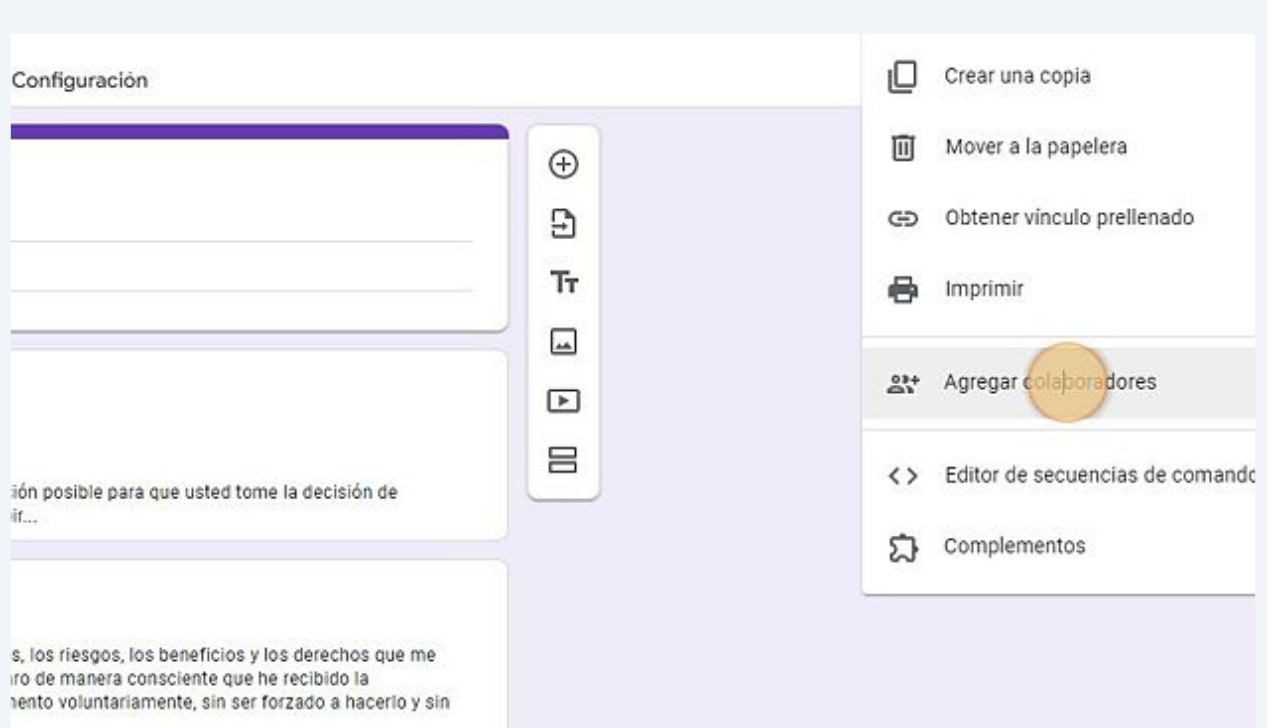

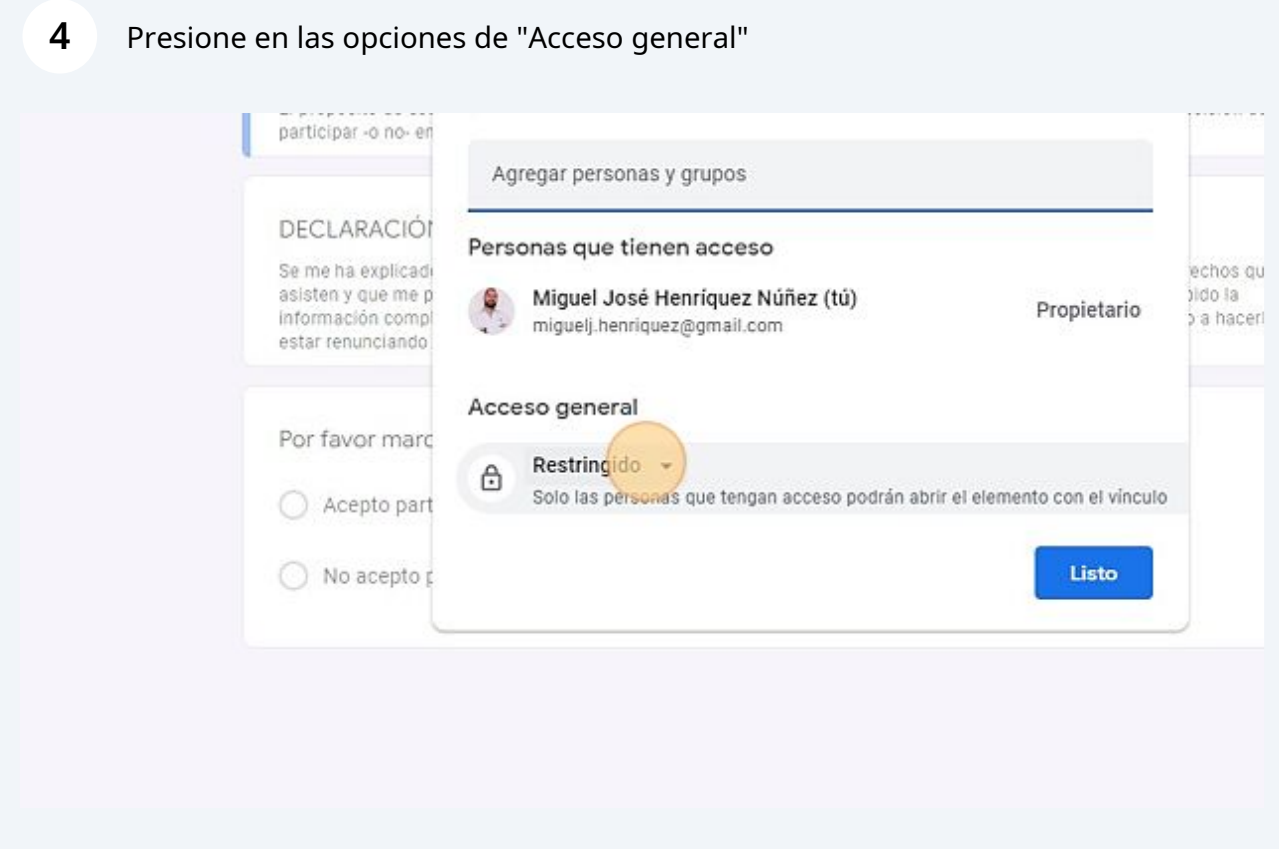

Made with Scribe - https://scribehow.com 2

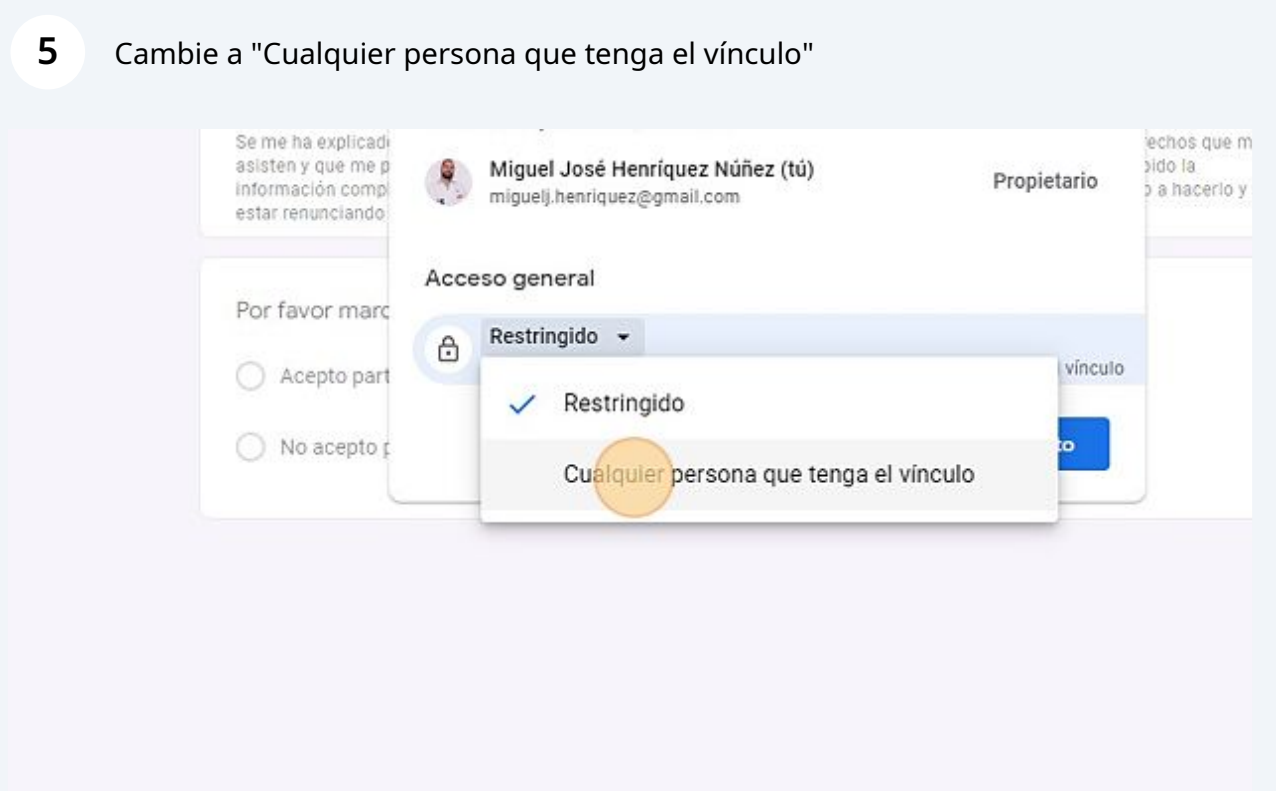

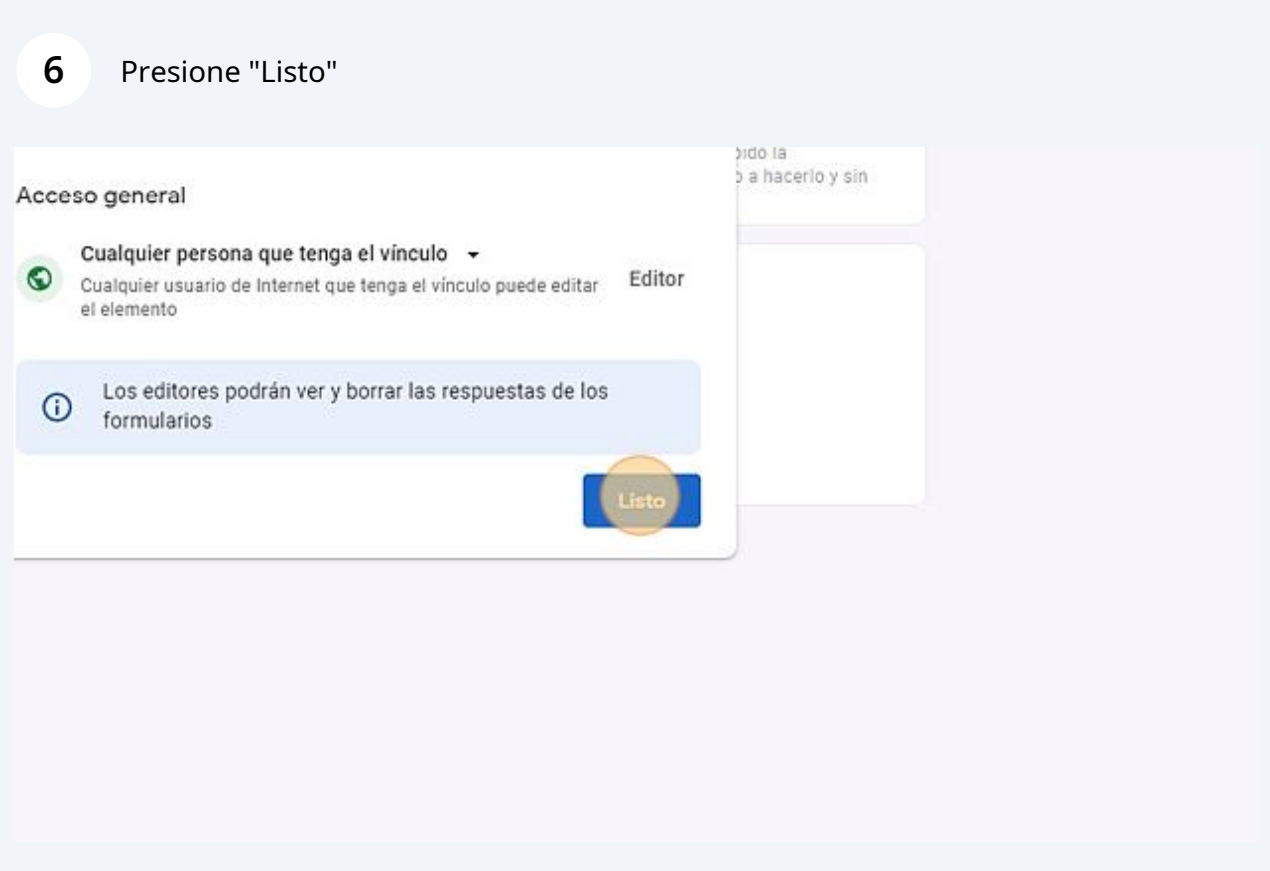

Copie el link que aparece en la barra "URL"

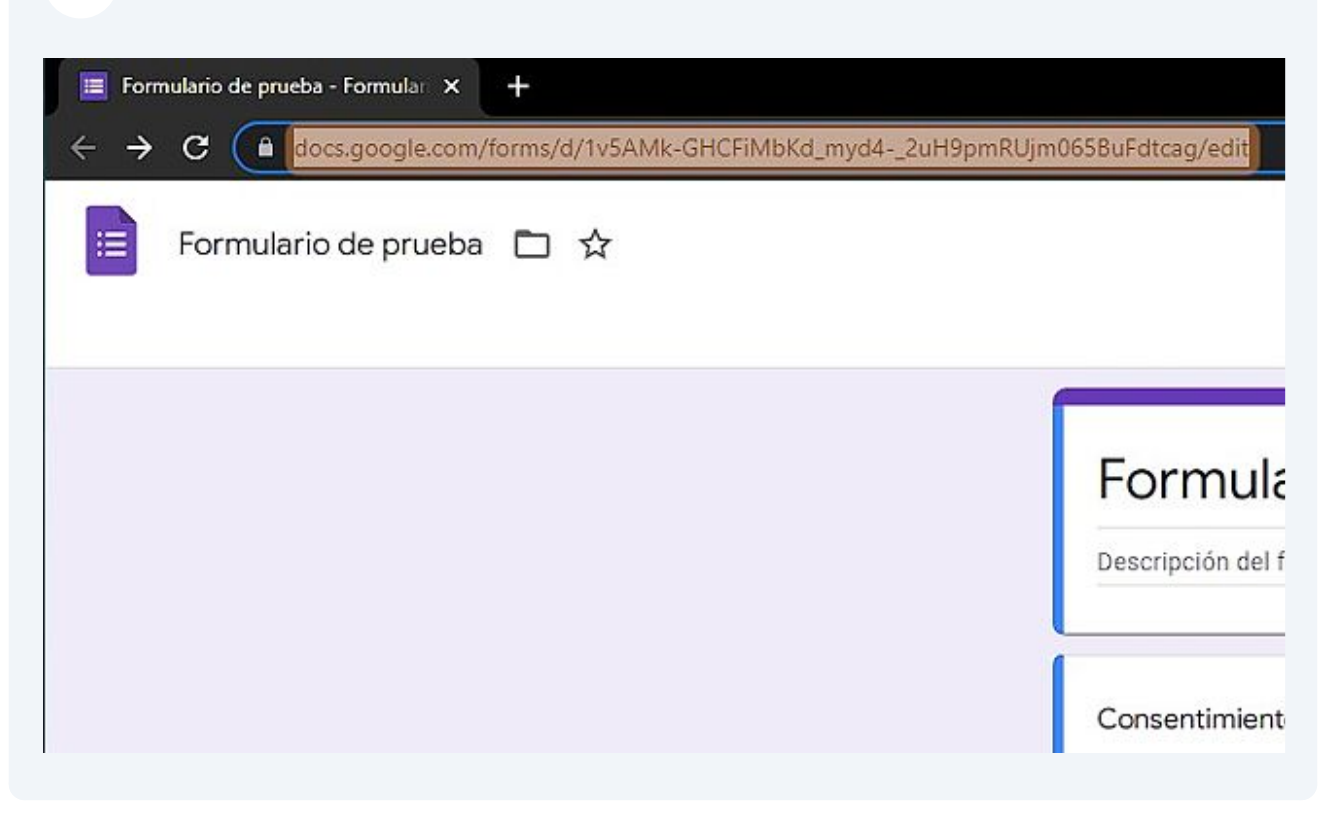

# Redacte un correo a: mj.henriquez@ce.pucmm.edu.do

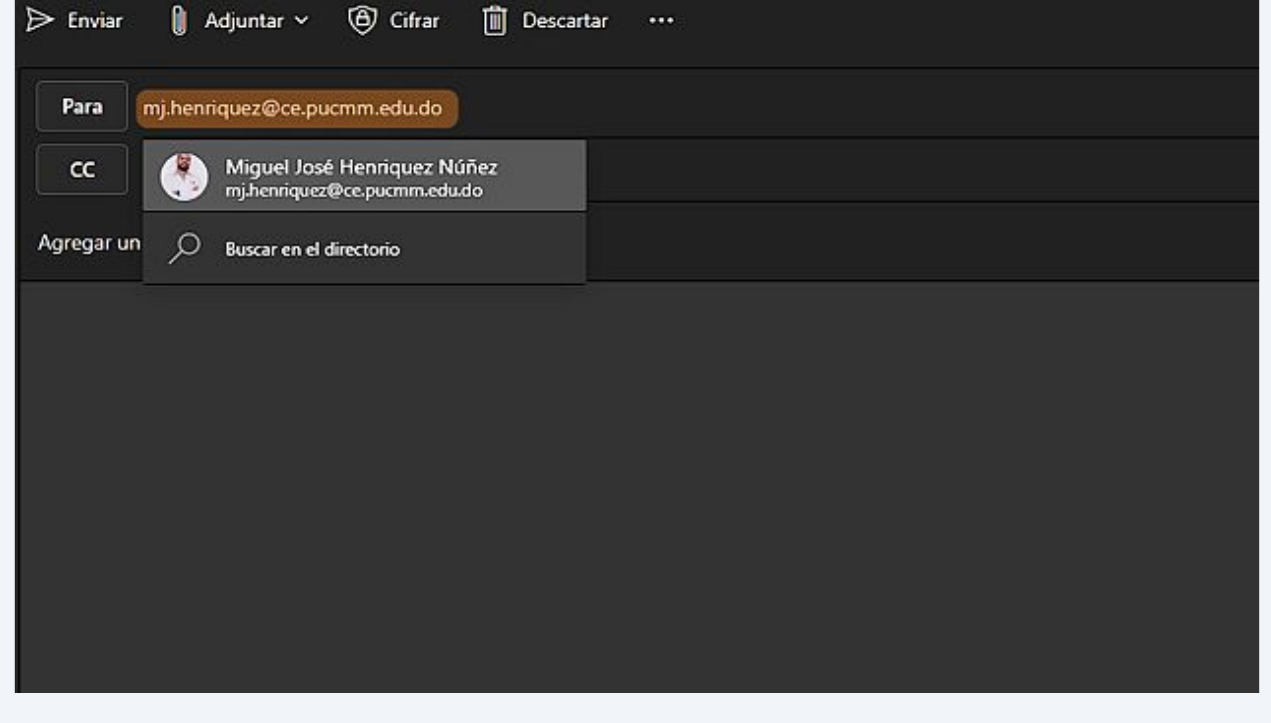

## **9** Con copia a: brodriguez@pucmm.edu.do

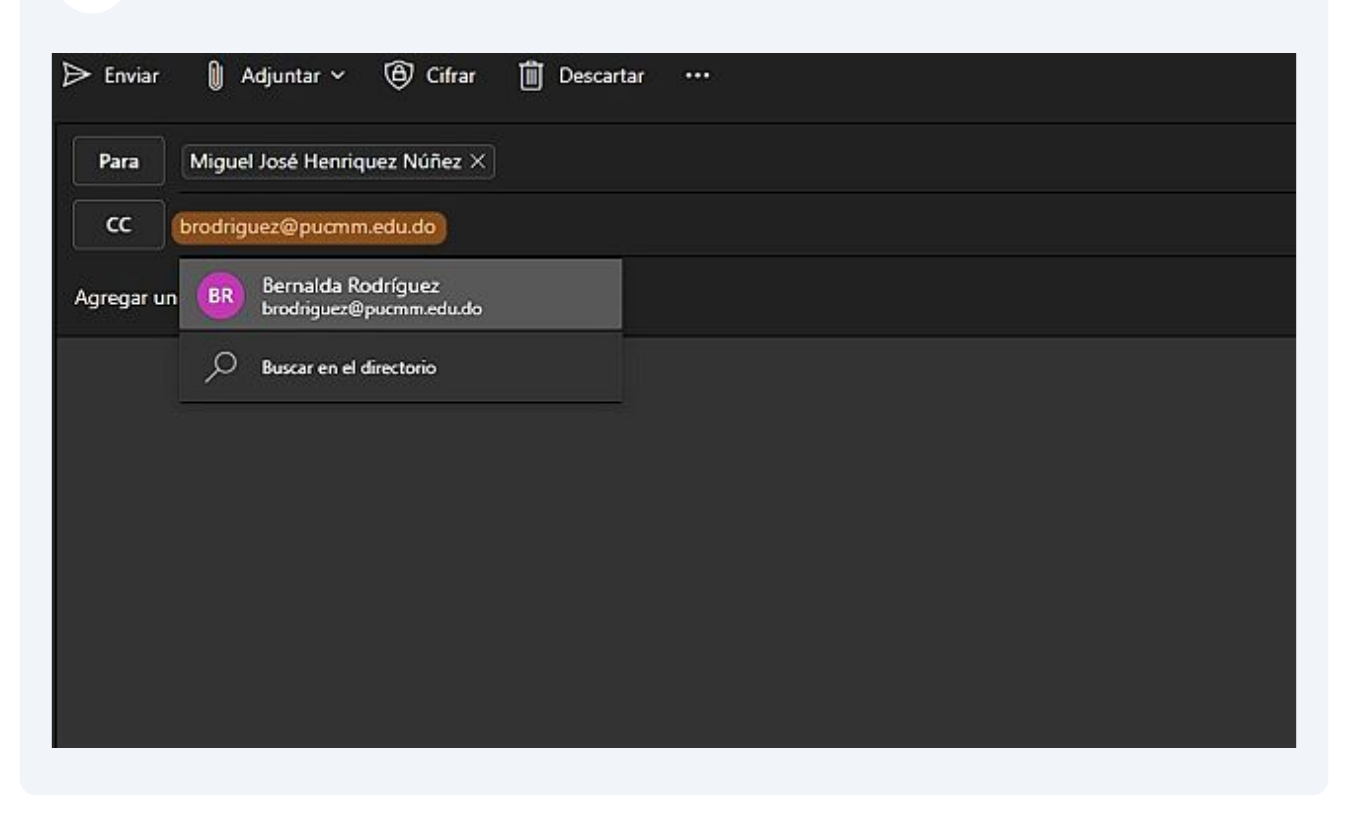

Sugerimos copiar a todo el equipo investigador así como a sus asesores en el correo de solicitud.

 $\bigodot$ 

En asunto agregue: Solicitud de sellado COBE-FACS-XXX-000-0-2021-2022 (Sustituir por su código asignado por COBEFACS)

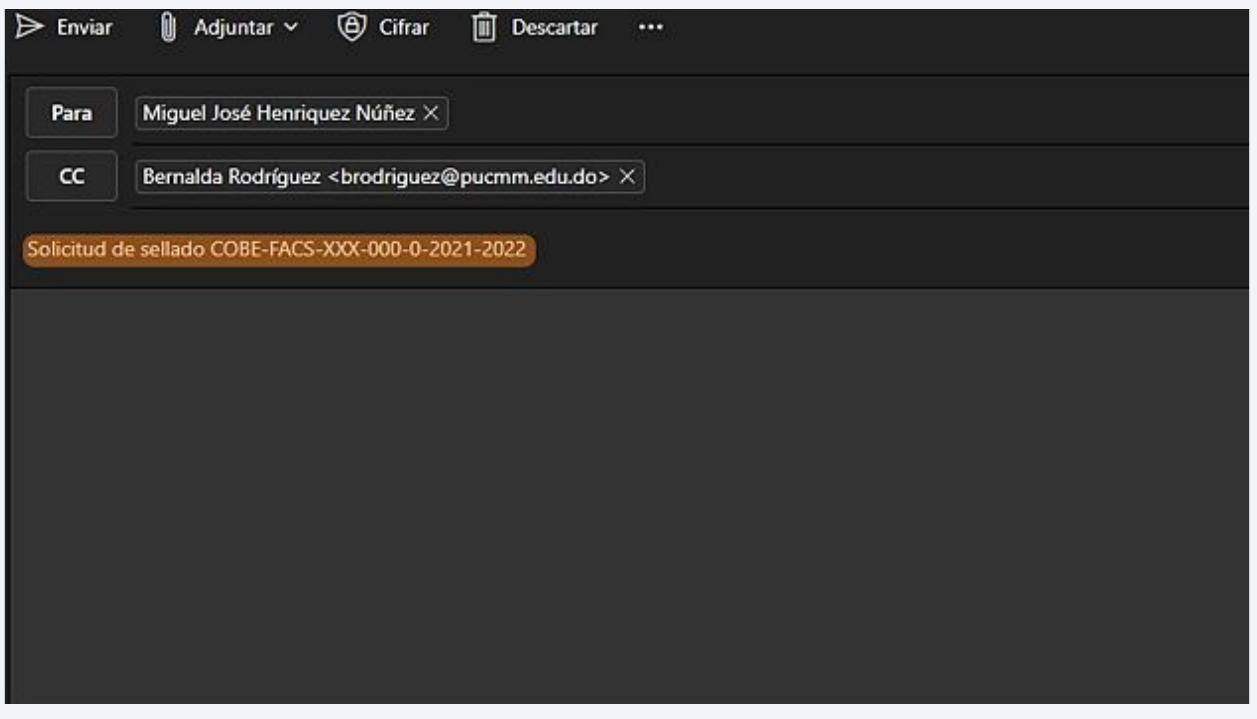

Describa el cuerpo del correo con la siguiente estructura

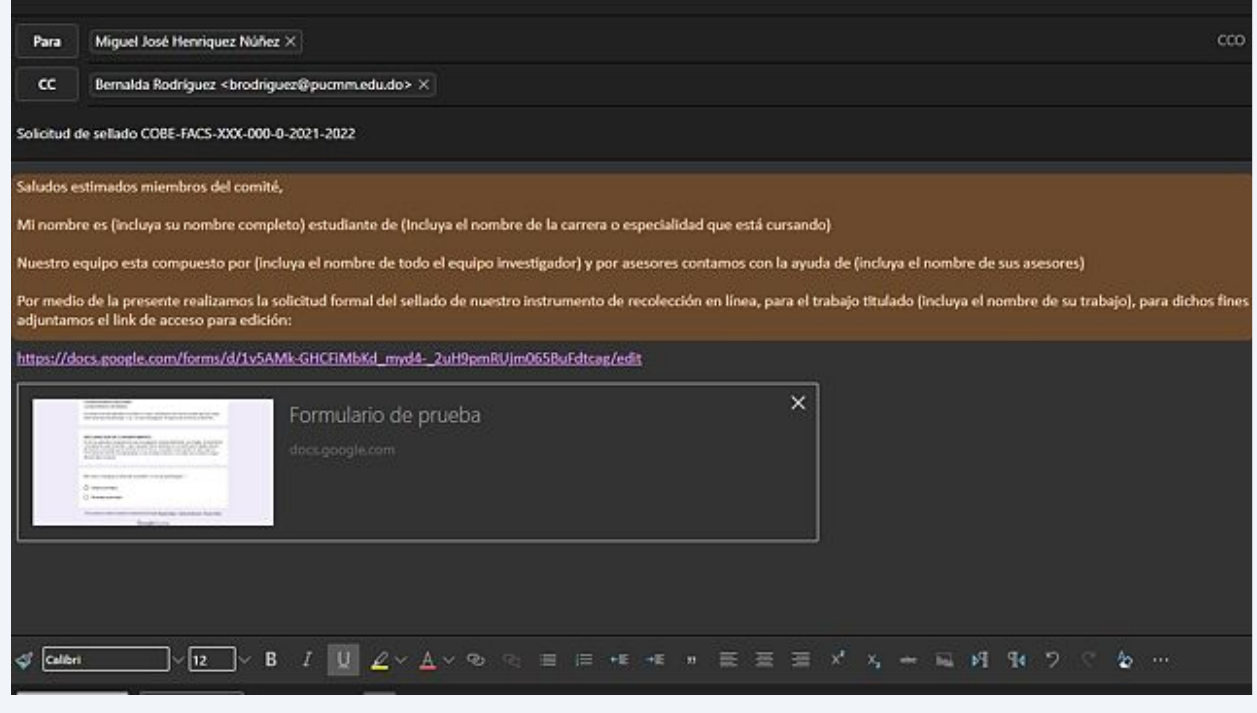

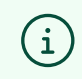

Incluya el link de su instrumento de recolección el cual ha copiado de su barra URL, como se encuentra descrito en el paso #7

**12** Para mayor facilidad, incluimos el modelo del cuerpo del correo a continuación:

Saludos estimados miembros del comité,

Mi nombre es (incluya su nombre completo), estudiante de (Incluya el nombre de la carrera o especialidad que está cursando)

Nuestro equipo esta compuesto por (incluya el nombre de todo el equipo investigador) y por asesores contamos con la ayuda de (incluya el nombre de sus asesores)

Por medio de la presente realizamos la solicitud formal del sellado de nuestro instrumento de recolección en línea, para el trabajo titulado (incluya el nombre de su trabajo), para dichos fines adjuntamos el link de acceso para edición:

### **13** Posterior a esto puede proceder a enviar el correo

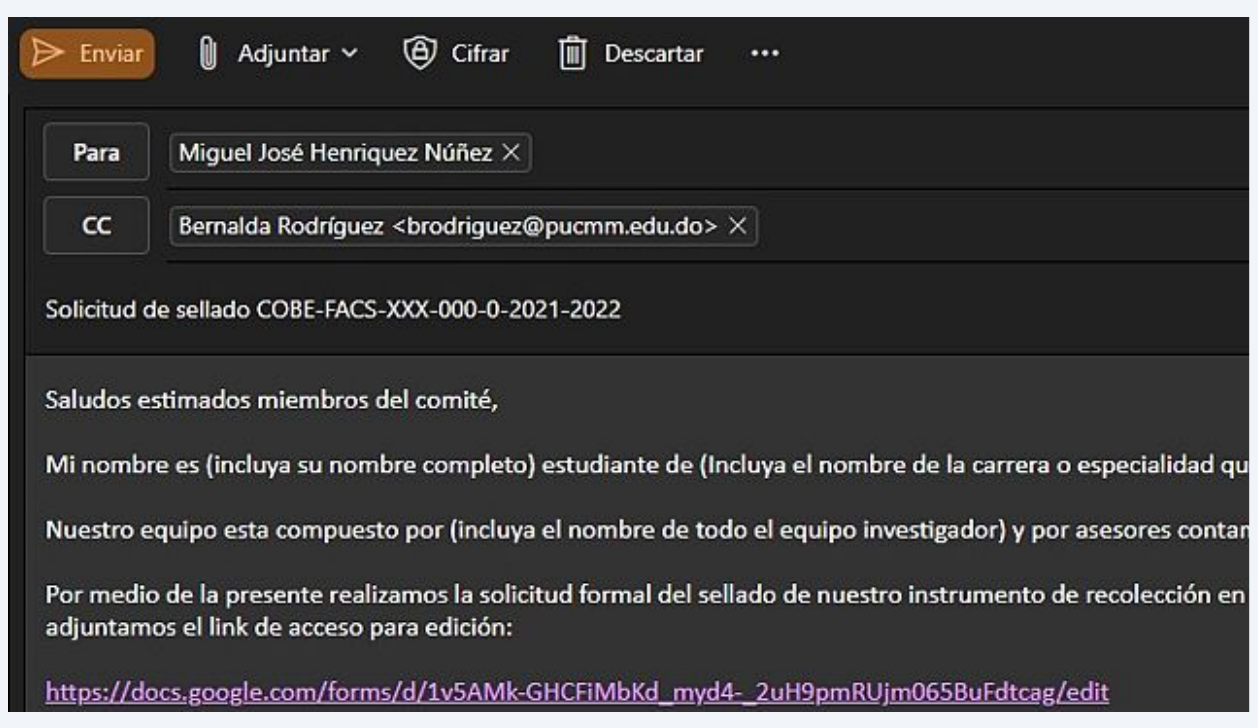

**14** Una vez concluidos todos los pasos, ha completado satisfactoriamente su solicitud de sellado del instrumento online.

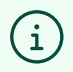

Por favor espere pacientemente la respuesta del comité, estaremos trabajando para dar respuesta lo más pronto posible.